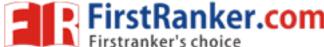

| Roll No. |  |  |  |  |  |  | Total No. of Pages: 0 |
|----------|--|--|--|--|--|--|-----------------------|
|          |  |  |  |  |  |  |                       |

Total No. of Questions: 17

MBA / MBA (IB) (2018 Batch) (Sem.-2)

# COMPUTER APPLICATIONS FOR BUSINESS

Subject Code: MBAGE-201-18 M.Code: 76160

Time: 3 Hrs. Max. Marks: 60

#### **INSTRUCTIONS TO CANDIDATES:**

- 1. SECTION-A contains EIGHT questions carrying TWO marks each and students have to attempt ALL questions.
- SECTION-B consists of FOUR Subsections: Units-I, II, III & IV. Each Subsection contains TWO questions each carrying EIGHT marks each and students have to attempt any ONE question from each Subsection.
- 3. SECTION-C is COMPULSORY and consist of ONE Case Study carrying TWELVE marks.

### **SECTION-A**

- 1. What are the various functions of Central Processing Unit?
- 2. Classify different categories of computers on the basis of generation.
- 3. What is an operating system?
- 4. What are the different steps followed to rename a file in Windows?
- 5. What are the different types of alignments available in MS-Word?
- 6. What are the steps to insert a picture in an MS-Power Point slide?
- 7. What is MS-Excel?
- 8. What do you mean by queries in MS-Access?

## **SECTION-B**

## **UNIT-I**

- 9. What is a computer? Discuss different features of a modern computer.
- 10. Discuss about the different types of memory present in a computer.

**1** M-76160 (S32)-761

### www.FirstRanker.com

#### **UNIT-II**

- 11. Explain in detail how an operating system works as a processor manager?
- 12. What is MS-Office? Discuss various components of MS-Office in detail.

#### **UNIT-III**

- What are the main features of MS Word? Discuss in detail.
- 14. What are the different views available in MS-Power Point? Explain.

### **UNIT-IV**

- Explain financial and statistical functions in Excel. 15.
- How you can create a simple query in MS-Access? List down the steps.

## **SECTION-C**

## 17. Case Study:

| AREA | FLOOR | ROOM | CODE | PRICE     |
|------|-------|------|------|-----------|
| 1000 | 7     | 2    | В    | 56,17,528 |
| 1030 | 7     | 1    | A    | 52,01,398 |
| 1060 | 1     | 1    | A    | 47,78,957 |
| 1090 | 6     | 1    | A    | 54,24,565 |
| 1120 | 0     | 2    | В    | 56,57,236 |
| 1150 | 1     | 1    | В    | 49,44,801 |
| 1180 | 6     | 2    | В    | 64,74,953 |

Here is an excel table representing the housing data. Write down steps involved to perform following operations:

- a) List down the steps to only show the rows with PRICE < 50,00,000. (2)
- b) Write down the steps to sort the PRICE column and calculate the mean of PRICE column.
- c) Write down the steps to be followed for plotting a line graph between PRICE (X-axis) and FLOOR (Y-axis)
- d) List down the steps to create a new column "ROUNDED OFF PRICE" and implement the round off function to PRICE column (such that 56,17,528 becomes 56,00,000) and display the rounded off values in new column.

NOTE: Disclosure of Identity by writing Mobile No. or Making of passing request on any page of Answer Sheet will lead to UMC against the Student.

**2** M-76160 (S32)-761